## How to install or upgrade PowerShell version 7

I am running PS Version 7.3.6. MS released version 7.3.7 on 18<sup>th</sup> Sep. I am going to show you two ways to upgrade.

- 1. Will run MSI installer and complete the upgrade.
- 2. Will use WinGet command to upgrade.

You can download latest version from <a href="https://github.com/PowerShell/PowerShell/releases/tag/v7.3.7">https://github.com/PowerShell/PowerShell/releases/tag/v7.3.7</a>

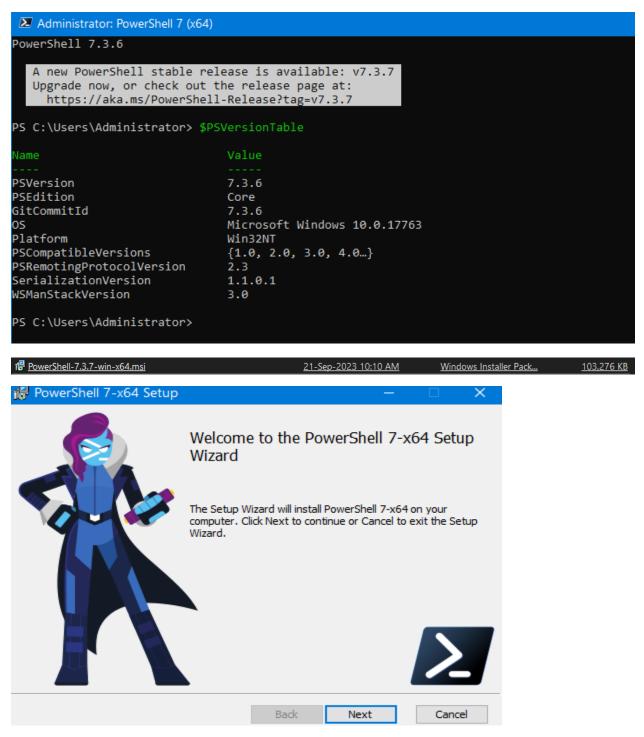

| 📸 PowerShell 7-x64 Setup                                             |                  | —               |      | ×   |
|----------------------------------------------------------------------|------------------|-----------------|------|-----|
| Destination Folder<br>Click Next to install to the default folder or | dick Change to   | choose another  | 5    |     |
|                                                                      | click change to  | choose another. |      |     |
| Install PowerShell 7-x64 to:                                         |                  |                 |      |     |
|                                                                      |                  |                 |      |     |
| C:\Program Files\PowerShell\                                         |                  |                 |      |     |
| Change                                                               |                  |                 |      |     |
|                                                                      |                  |                 |      |     |
|                                                                      |                  |                 |      |     |
|                                                                      |                  |                 |      |     |
|                                                                      |                  |                 |      |     |
|                                                                      |                  |                 |      |     |
|                                                                      | Back             | Next            | Can  | cel |
|                                                                      |                  |                 |      |     |
| 🙀 PowerShell 7-x64 Setup                                             |                  | —               |      | ×   |
| Optional Actions                                                     |                  |                 |      |     |
| Initialization and Customization                                     |                  |                 |      |     |
|                                                                      |                  |                 |      |     |
| Add PowerShell to Path Environment Vari                              | able             |                 |      |     |
| Register Windows Event Logging Manifes                               | t                |                 |      |     |
| Enable PowerShell remoting                                           |                  |                 |      |     |
| Add 'Open here' context menus to Explor                              | er               |                 |      |     |
| Add 'Run with PowerShell 7' context men                              | u for PowerShell | files           |      |     |
|                                                                      |                  |                 |      |     |
|                                                                      |                  |                 |      |     |
| The application is distributed under the MIT                         | icense.          |                 |      |     |
| Please review the ThirdPartyNotices.txt                              |                  |                 |      |     |
|                                                                      | ·                |                 |      |     |
|                                                                      | Back             | Next            | Cano | el  |

| 记 PowerShell 7-x64 Setup                                                                                                    |                                       | _                                             |        |
|----------------------------------------------------------------------------------------------------|---------------------------------------|-----------------------------------------------|--------|
| Use Microsoft Update to help k<br>computer secure and up to dat                                                                                          |                                       |                                               | $\geq$ |
| Microsoft Update helps keep your co<br>Windows and other Microsoft produc<br>be delivered based on your current u<br>change these settings from the Wind | ts, including Pow<br>update settings. | verShell 7. Updates will<br>You can review or |        |
| Enable updating PowerShell throug (recommended)                                                                                                    | h Microsoft Upd                       | ate or WSUS                                   |        |
| Use Microsoft Update when I ched                                                                                                    | k for updates (re                     | ecommended)                                   |        |
|                                                                                                    |                                       |                                               |        |
| See the Microsoft Update FAQ                                                                                                    |                                       |                                               |        |
| Read the Microsoft Update Privacy Sta                                                                                                    | atement                               |                                               |        |
|                                                                                                    | Bad                                   | k Next                                        | Cancel |
| 🖟 PowerShell 7-x64 Setup                                                                                                    |                                       |                                               |        |
| M Towershell / -xo4 Setup                                                                                                    |                                       | —                                             |        |
| Ready to install PowerShell 7-3                                                                                                    | x64                                   |                                               | Σ      |
|                                                                                                    | Click Back to rev                     | view or change any of yo                      | Σ      |

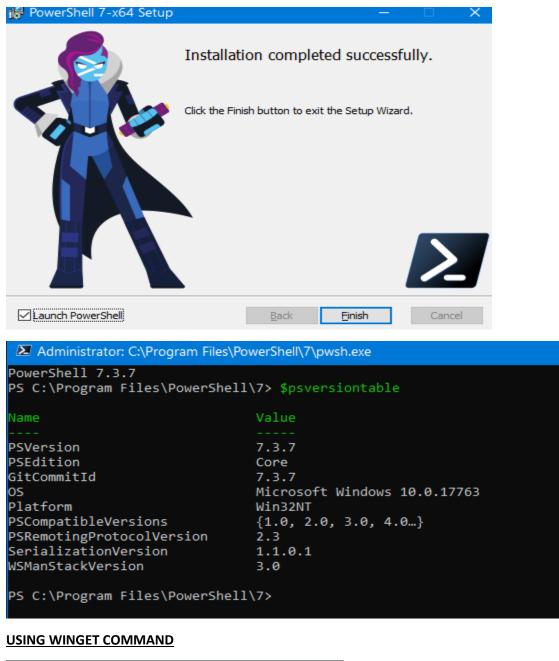

## winget install --id Microsoft.PowerShell

PS C:\Users\ramla> winget install --id Microsoft.PowerShell
The 'msstore' source requires that you view the following agreements before using.
Terms of Transaction: https://aka.ms/microsoft-store-terms-of-transaction
The source requires the current machine's 2-letter geographic region to be sent to the backend service to function prope
rly (ex. "US").
Do you agree to all the source agreements terms?
[Y] Yes [N] No: y
Found PowerShell [Microsoft.PowerShell] Version 7.3.7.0
This application is licensed to you by its owner.
Microsoft is not responsible for, nor does it grant any licenses to, third-party packages.
Downloading https://github.com/PowerShell/PowerShell/releases/download/v7.3.7/PowerShell-7.3.7-win-x64.msi
Successfully verified installer hash
Starting package install...
Successfully installed

| PowerShell 7-x64                                                                                                    |                                                                                                    |
|----------------------------------------------------------------------------------------------------|----------------------------------------------------------------------------------------------------|
| Please wait while Windows configures                                                                                     | PowerShell 7-x64                                                                                       |
| Time remaining: 5 seconds                                                                                                |                                                                                                    |
|                                                                                                    |                                                                                                    |
|                                                                                                    |                                                                                                    |
| PowerShell 7 (x64)                                                                                                    | + ~                                                                                                    |
| PowerShell 7.3.7                                                                                                    |                                                                                                    |
|                                                                                                    |                                                                                                    |
| PS C:\Users\ramla> Spsvers1                                                                                              | ontable                                                                                                |
| PS C:\Users\ramla> \$psversi                                                                                             | ontable                                                                                                |
| PS C:\Users\ramta> \$psversi                                                                                             | Value                                                                                                  |
|                                                                                                    |                                                                                                    |
|                                                                                                    |                                                                                                    |
| Name                                                                                                    | Value                                                                                                  |
| Name<br><br>PSVersion                                                                                                    | Value<br><br>7.3.7                                                                                     |
| Name<br><br>PSVersion<br>PSEdition                                                                                       | Value<br><br>7.3.7<br>Core                                                                             |
| Name<br><br>PSVersion<br>PSEdition<br>GitCommitId                                                                        | Value<br><br>7.3.7<br>Core<br>7.3.7                                                                    |
| Name<br><br>PSVersion<br>PSEdition<br>GitCommitId<br>OS<br>Platform<br>PSCompatibleVersions                              | Value<br><br>7.3.7<br>Core<br>7.3.7<br>Microsoft Windows 10.0.22621                                    |
| Name<br><br>PSVersion<br>PSEdition<br>GitCommitId<br>OS<br>Platform<br>PSCompatibleVersions<br>PSRemotingProtocolVersion | Value<br><br>7.3.7<br>Core<br>7.3.7<br>Microsoft Windows 10.0.22621<br>Win32NT                         |
| Name<br><br>PSVersion<br>PSEdition<br>GitCommitId<br>OS<br>Platform<br>PSCompatibleVersions                              | Value<br><br>7.3.7<br>Core<br>7.3.7<br>Microsoft Windows 10.0.22621<br>Win32NT<br>{1.0, 2.0, 3.0, 4.0} |

This concludes the upgrade or install process for PS 7.3.7.

Thanks

Ram 21<sup>st</sup> Sep 2023